## **Microsoft Outlook**

## Quick Reference: **Mobile App for Android**

## Keep in Mind

Due to variations in Android devices, all Android devices may not follow the exact steps below. This tip sheet reflects the most common solution.

## Download the Outlook App<sup>ou</sup> and Microsoft Authenticator App<sup>O</sup>

- 1. Get and install both the Outlook App and the Microsoft Authenticator App on your Android mobile device from the Google Play Store. *(There are several Authenticator Apps - verify it's the MS Authenticator app)*. You must have the Authenticator app in order to use the Outlook app.
- 2. Open the Outlook app once both apps have finisheddownloading.

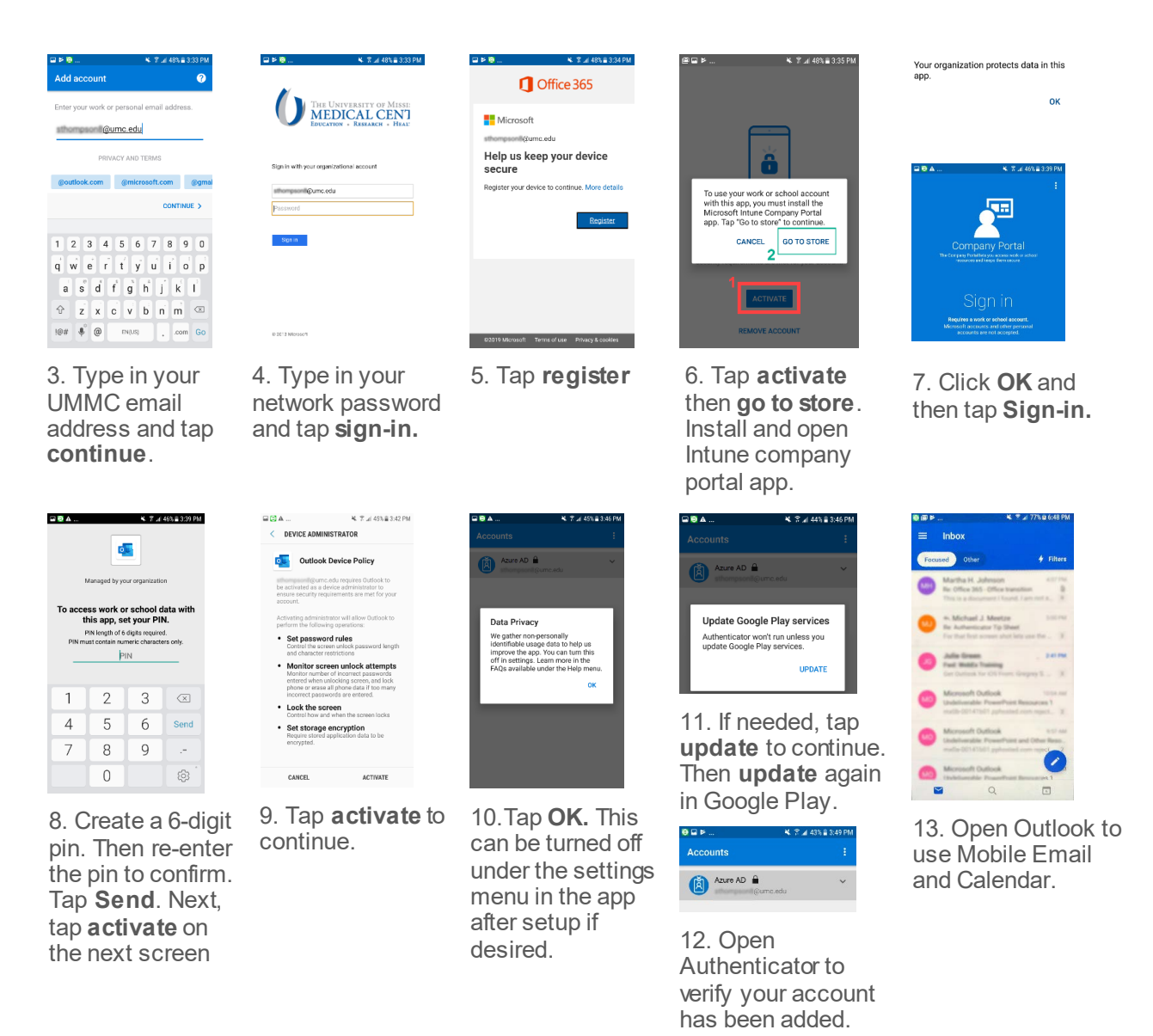

 $\overline{a}$ 

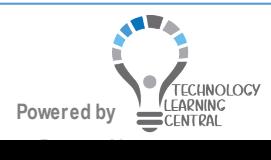